Video Files Downloaded from BK7000 to Windows Computer

Extra Codecs need to be installed for sound support when playing certain video files in (WMP) Windows Media Player Classic or WMP visions that pose audio issues.

IT Recommended Codec Pack to install: K-lite Codec pack

Follow below 15 steps for installation:

1. Click on the "K-Lite Codec Pack 1700 Basic" application provided with this document. Then click on the same file name in the downloads window at the bottom of your screen.

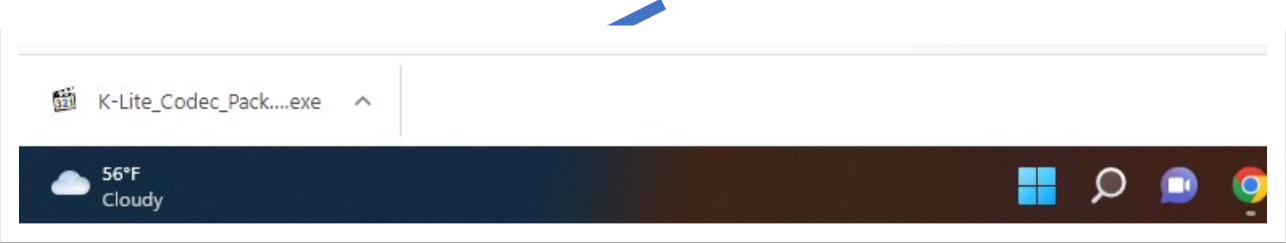

2. In the popup window, leave "Normal" selected and click Next

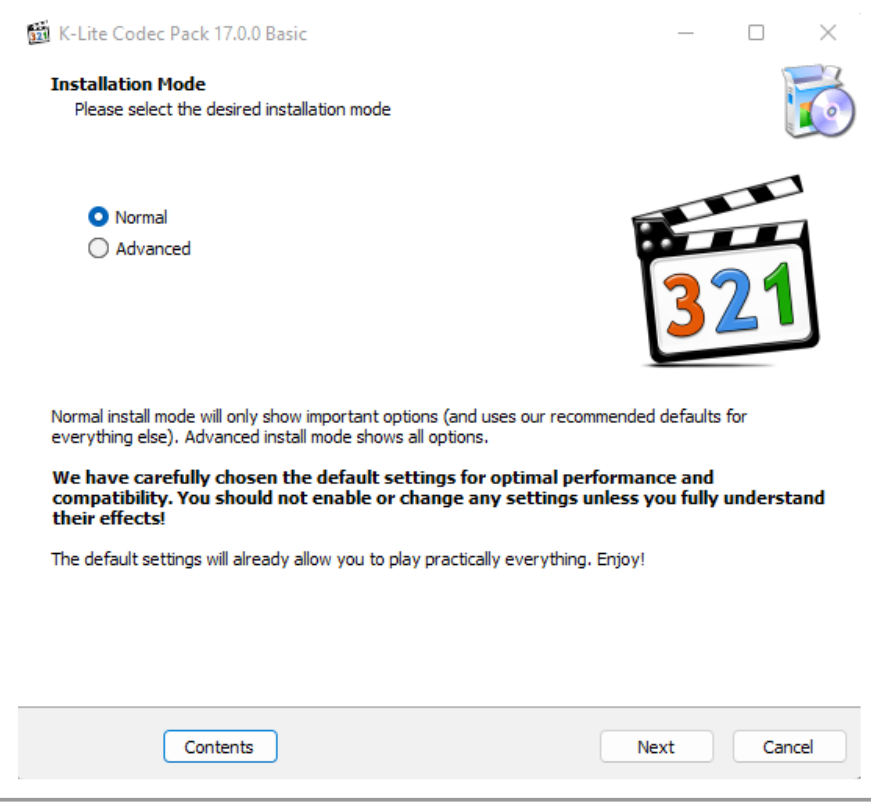

3. In next window leave settings the same and click Next

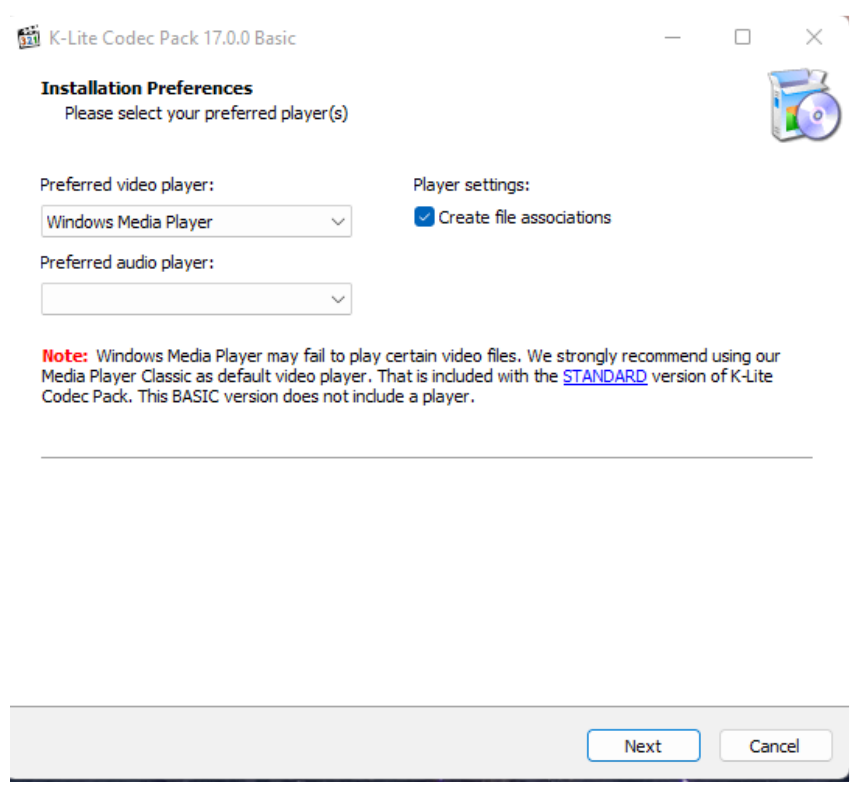

# 4. Leave settings the same and click Next

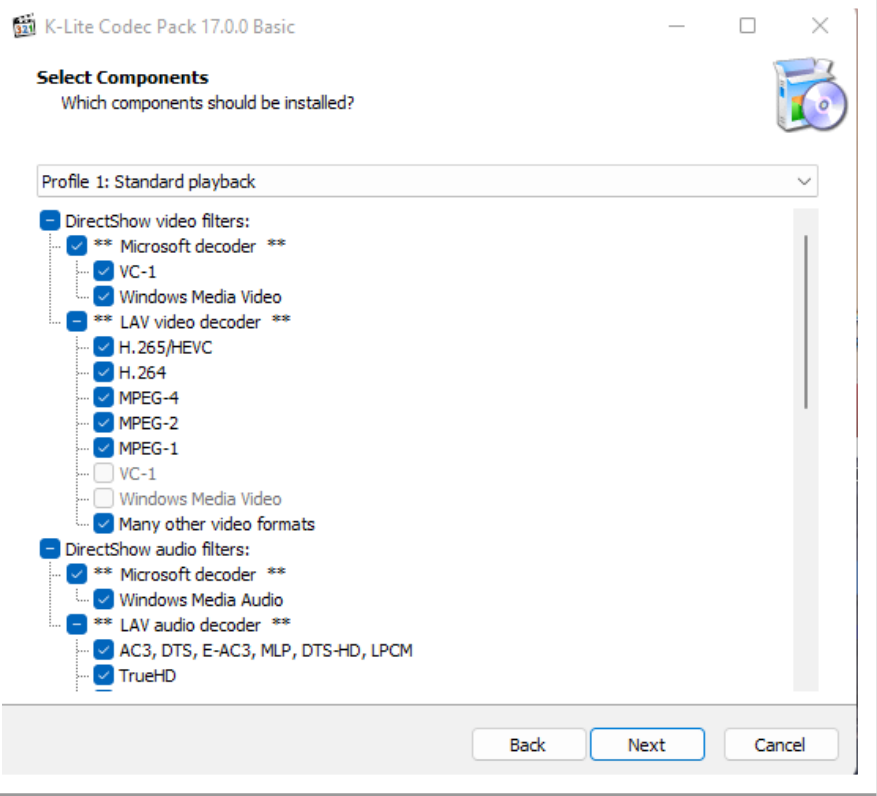

5. Leave settings the same and click Next

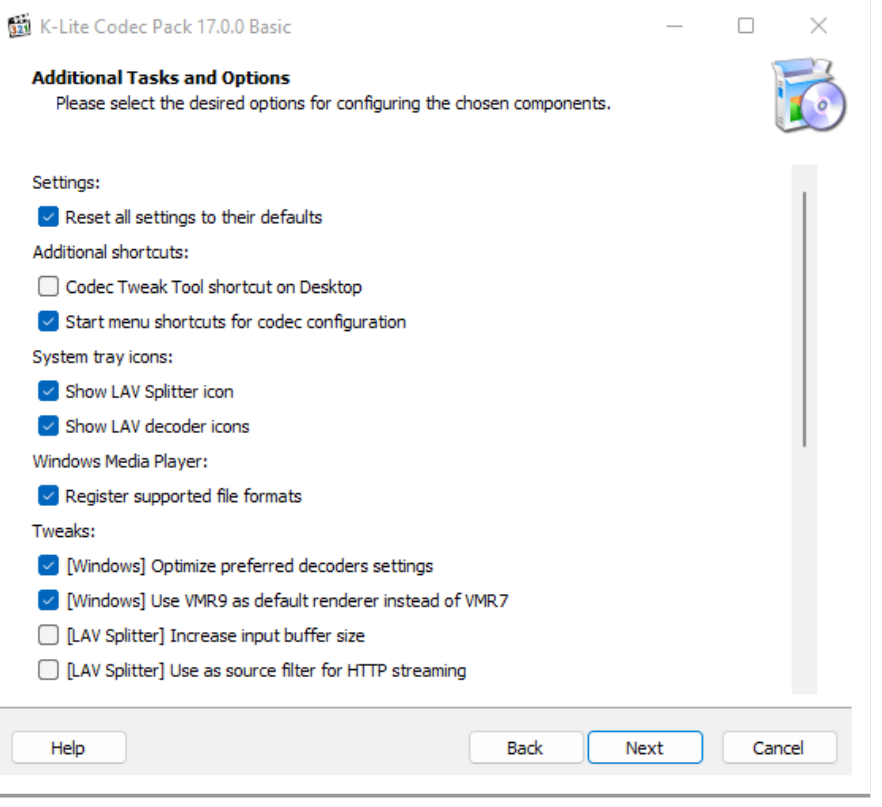

6. In the next window select "MPEG-2" in addition to other selections and click Next

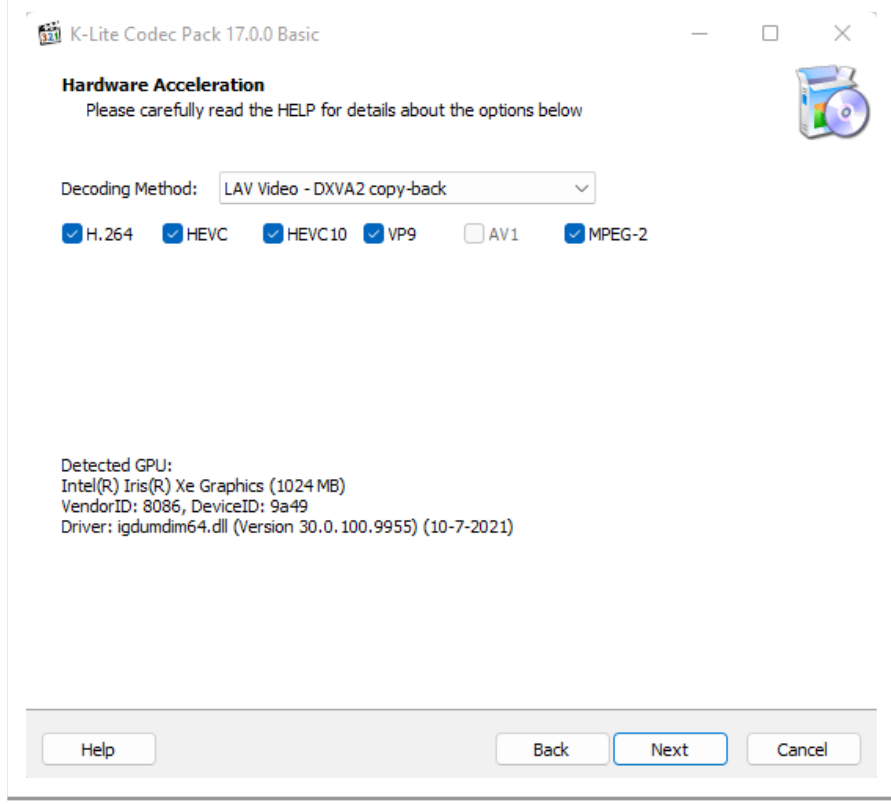

7. In next window leave settings the same and click Next

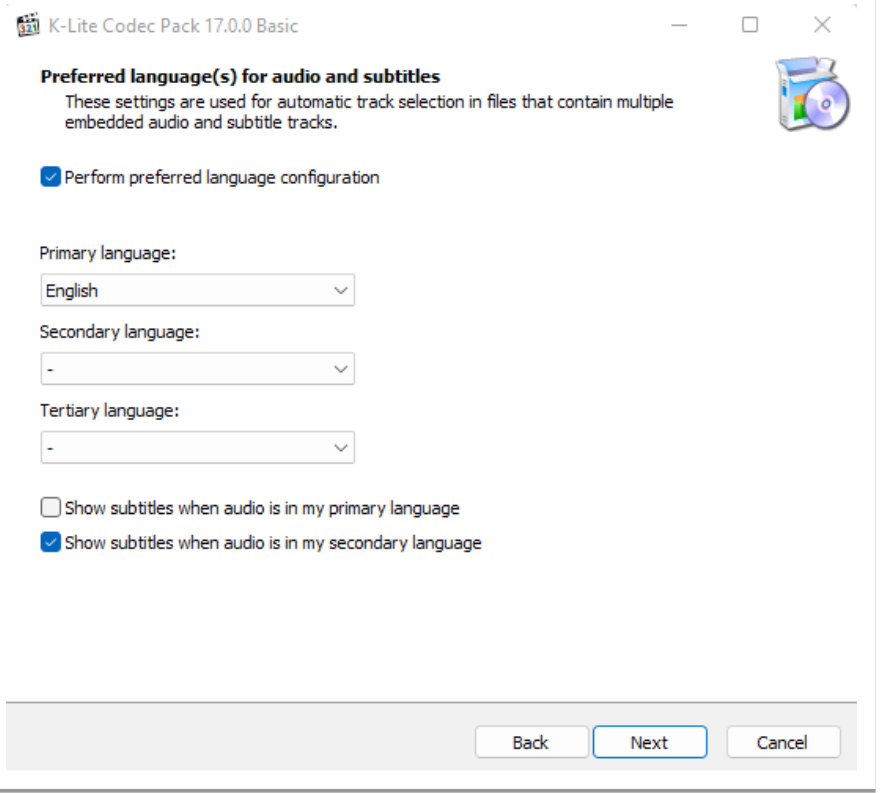

8. In this window deselect second option, if selected and click Next

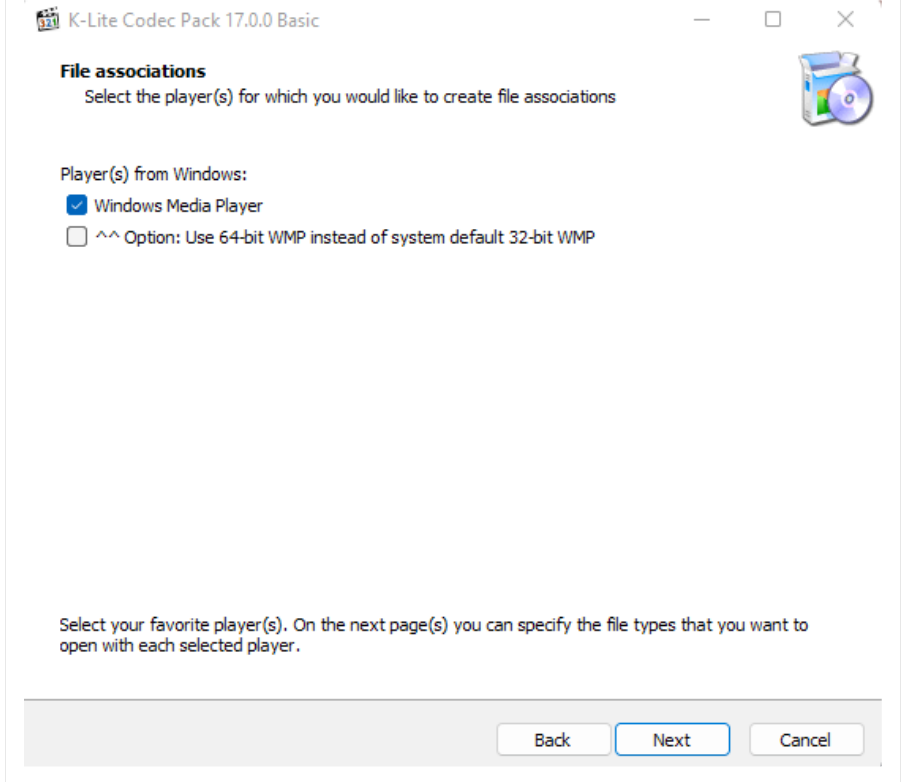

9. In this window leave settings the same and click Next

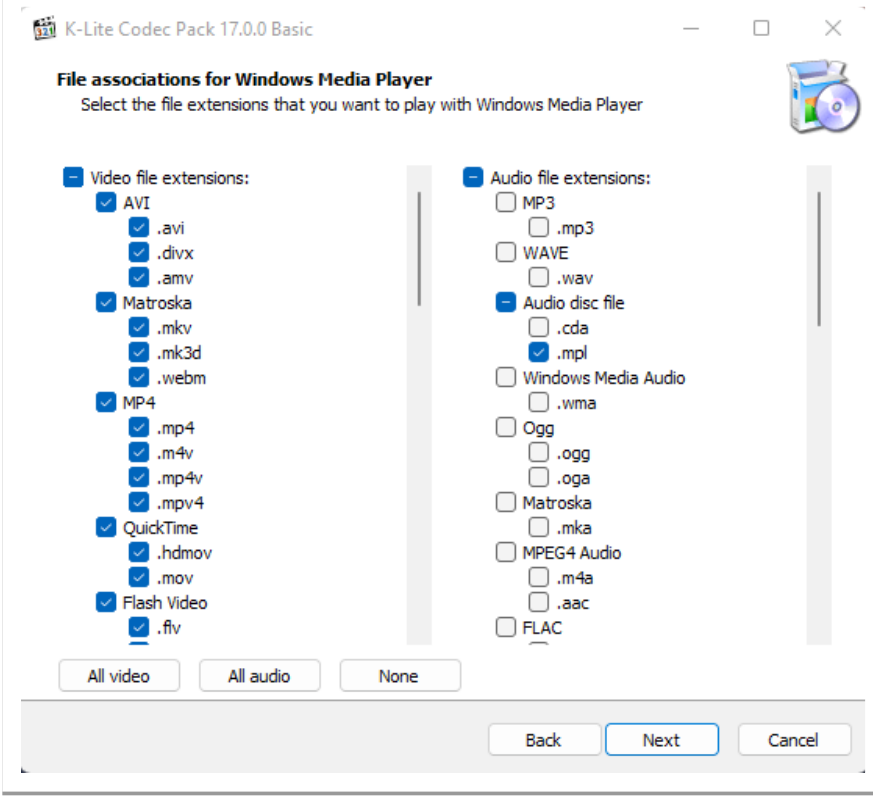

#### 10. Leave settings the same and click Next

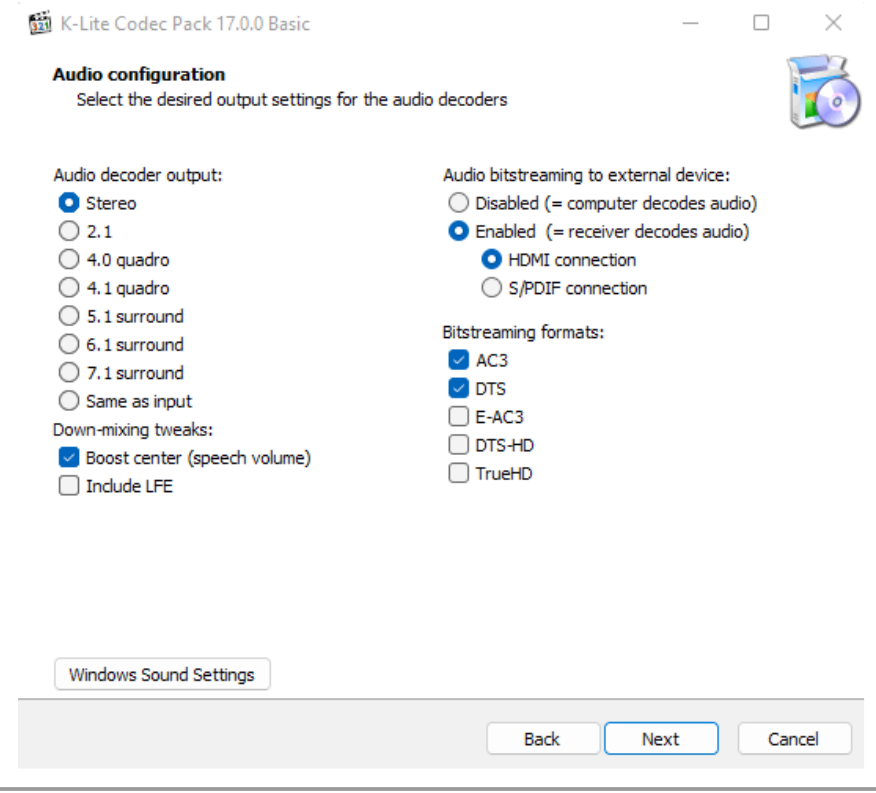

# 11. Leave settings the same and click Next

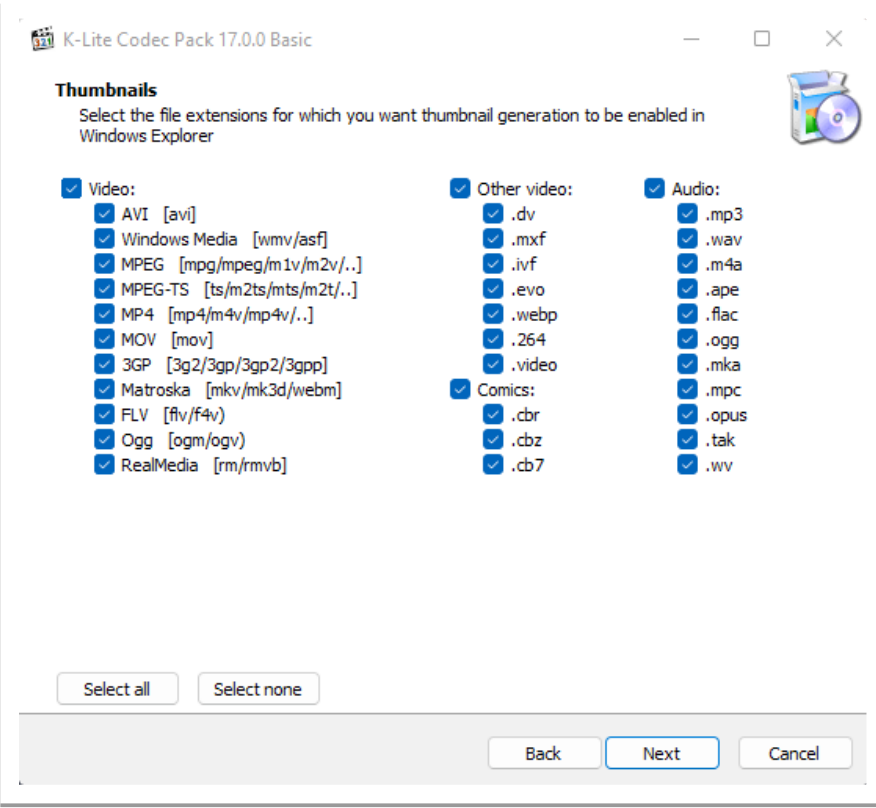

# 12.In the next screen, click Install

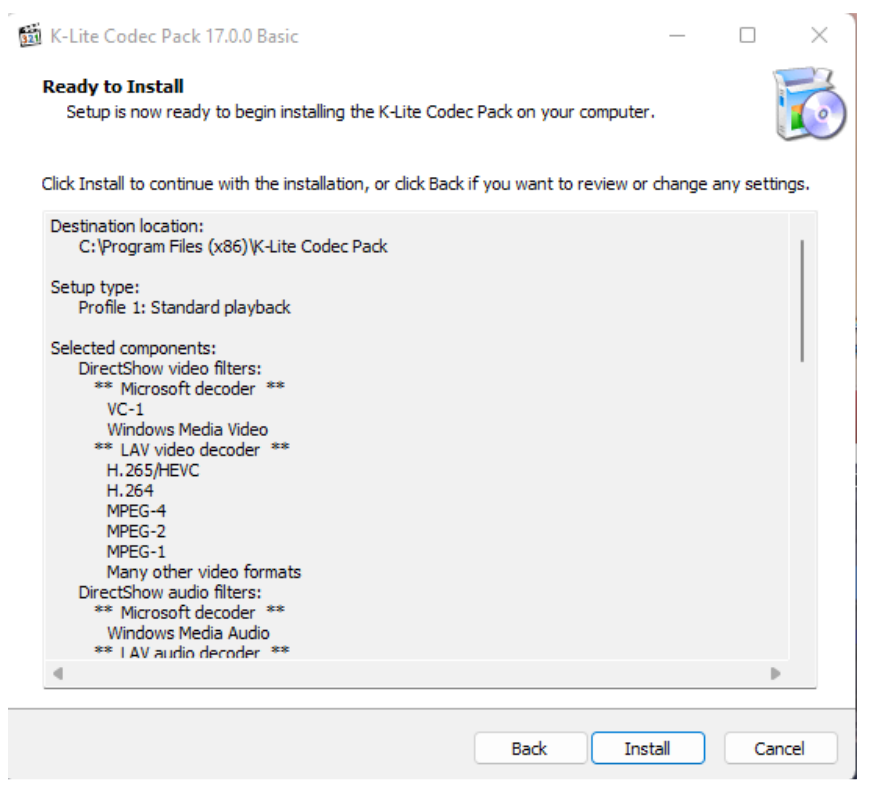

#### 13.Wait until install is complete.

#### 14.On next screen, click Finish

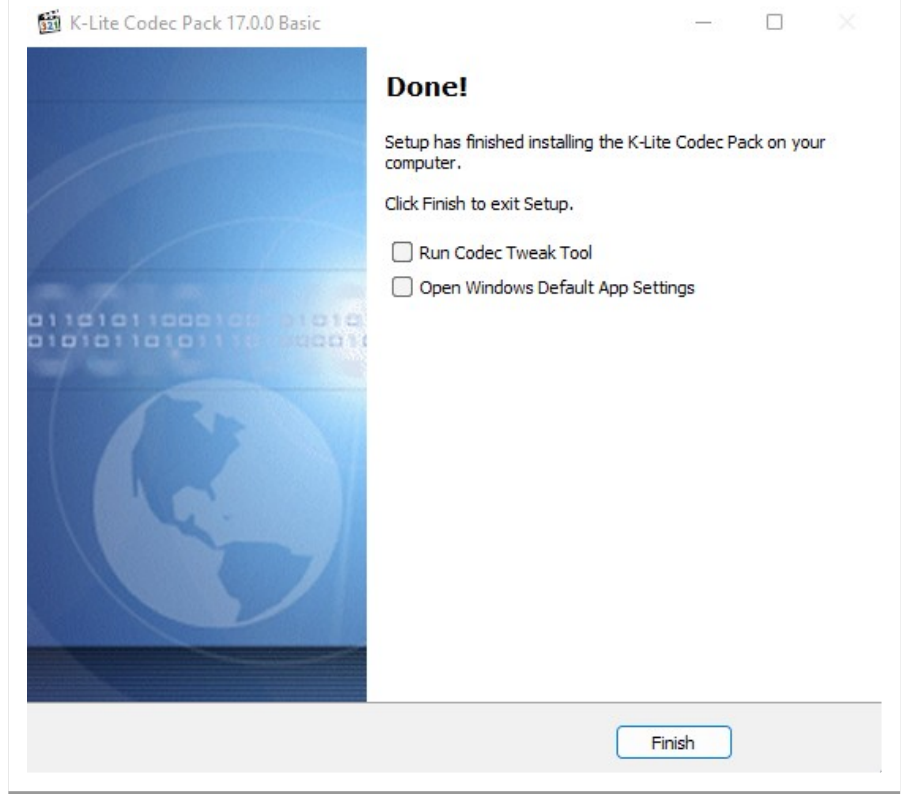

15.Try playing video with audio issue, if changes did not work, restart the computer and try again.

Additional references:

[http://www.codecguide.com/configuration\\_tips.htm?version=1700](http://www.codecguide.com/configuration_tips.htm?version=1700)

[https://www.microcenter.com/tech\\_center/article/4819/how-to-download-and-install-k-lite-codec](https://www.microcenter.com/tech_center/article/4819/how-to-download-and-install-k-lite-codec)